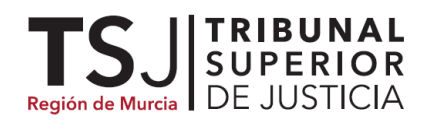

### Exp. Gubernativo 395/2022

# **INSTRUCCIÓN 1/2022 de la Secretaría de Gobierno TSJMU, de <sup>3</sup> octubre <sup>2022</sup>**

## **Calidad del dato judicial (IV): pautas uniformes en materia de gestión, mantenimiento y actualización de la Agenda Programada de Señalamientos (APS)**

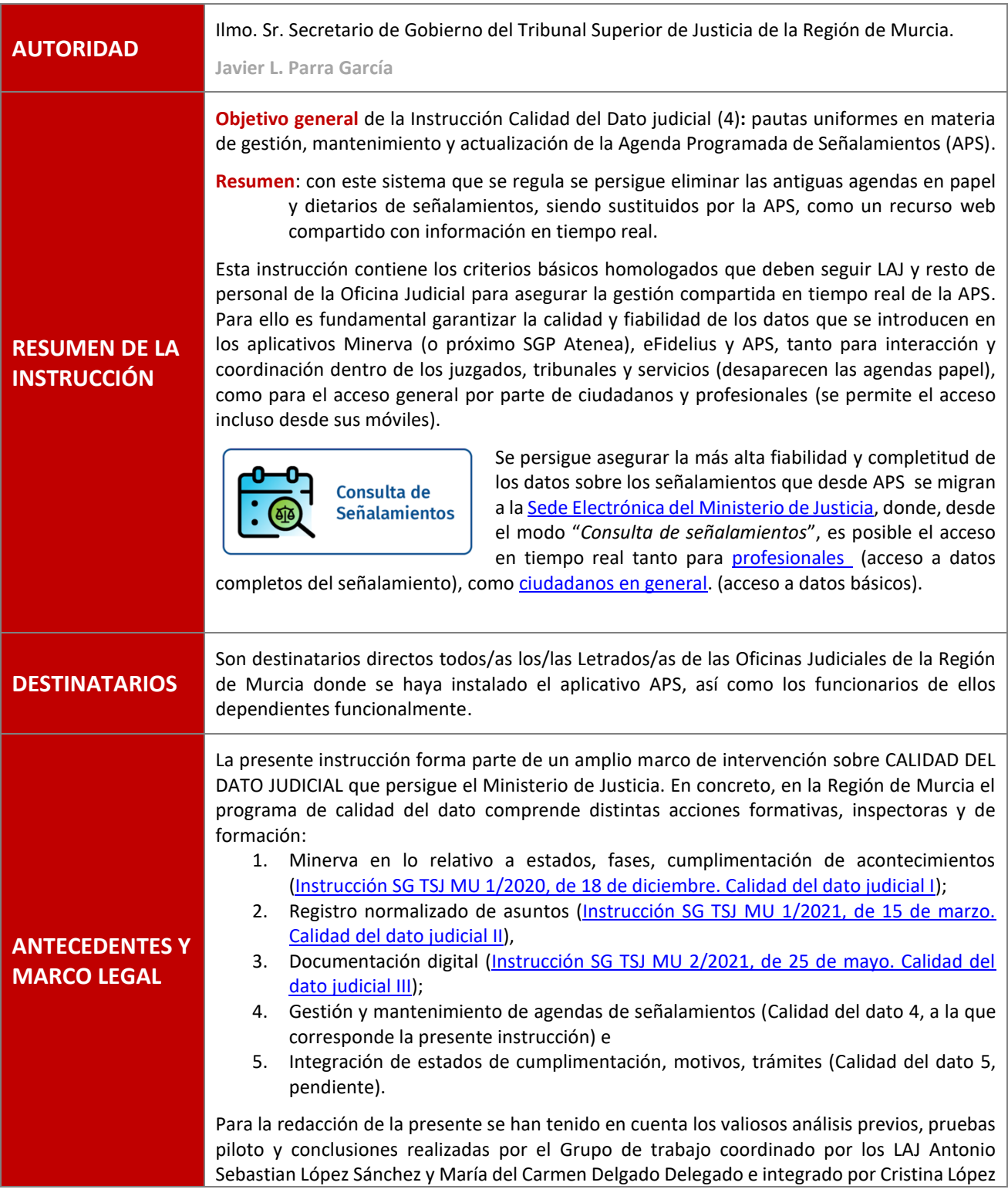

Firmado por: JAVIER LUIS PARRA GARCIA 03/10/2022 13:46 Portafirmas

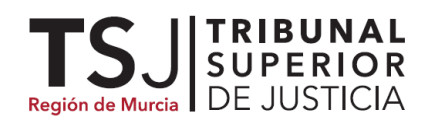

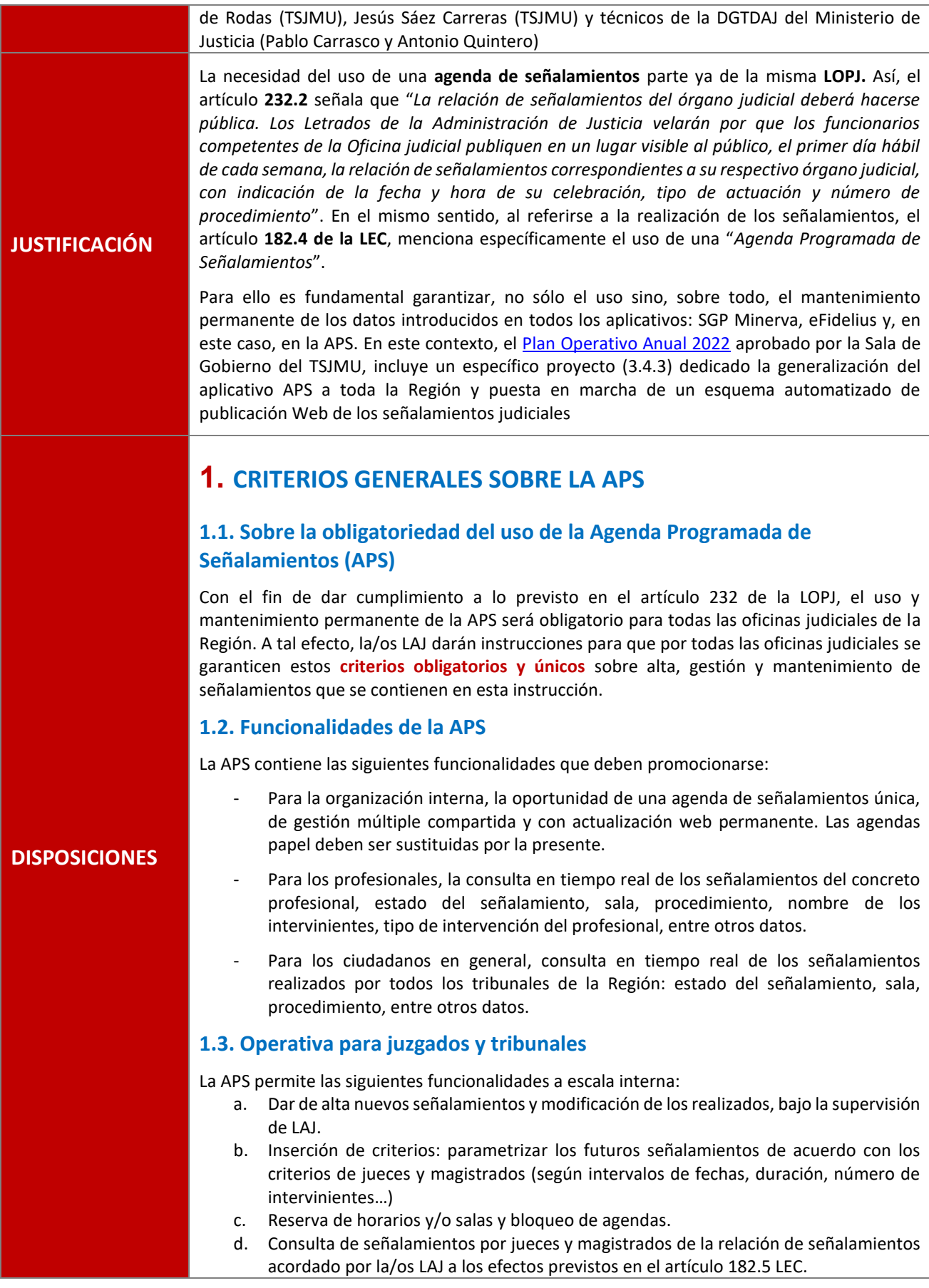

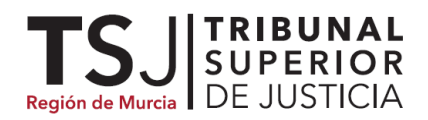

- e. Consulta de calendario y señalamientos por todo el personal integrantes de las distintas unidades de la oficina judicial para mejorar la coordinación interna y asistencia a jueces, magistrados y LAJ durante las vistas y juicios.
- f. Elaboración de calendarios generales de señalamientos en todo el partido judicial. Permite visualizar el calendario de un mes, semana o día.
- g. Emisión de informes de señalamientos.

### **2. ALTA DE SEÑALAMIENTOS EN LA APS**

### **2.1. Criterios generales sobre alta de señalamientos**

En el alta de señalamientos se sincronizan con el SGP (actualmente Minerva) una serie de datos que son estrictamente obligatorios. El señalamiento tendrá información relacionada con el procedimiento del que deriva, y que no podrá ser en ningún momento modificada, como: Órgano judicial, NIG, tipo y número de procedimiento e intervinientes del procedimiento. Esta información proviene del SGP. Ante un dato erróneo de los mismos, se debería sincronizar de nuevo dicho procedimiento con la Agenda, y volver a seleccionar el mismo en una búsqueda.

#### **2.2. Datos a insertar al realizar el alta**

Datos básicos respecto a los que se debe garantizar correspondencia con la realidad:

- **2.2.1. Juez/Magistrados o miembros del tribunal.** Es un dato que viene migrado de SGP Minerva, aunque por el personal de la OJ se han de seleccionar los siguiente datos:
	- o Para órganos colegiados: los magistrados que actúan y la calidad con la que actúan (presidente o ponente). La agenda permite igualmente, el desdoblamiento de señalamientos de un mismo órgano.
	- o Para órganos unipersonales, caso de existir JAT o juez de refuerzo, el concreto juez o magistrado-juez.
- **2.2.2. Intervinientes.** Es un dato que viene migrado de SGP Minerva, no obstante, al dar de alta el señalamiento deberá clicar la pestaña "*Todos*" o, bien, los concretos intervinientes.
- **2.2.3. Fecha.** Sólo se selecciona al realizar el alta en modo manual.
- **2.2.4. Duración**: para el alta manual, deberá insertarse la previsión en minutos de acuerdo con las instrucciones jurisdiccionales, caso de haberse facilitado. A este respecto, deberán realizarse los señalamientos de la manera más eficiente, de modo que se permitan reutilizar los espacios libres de las suspensiones producidas.
- **2.2.5. Hora de inicio.** Debe expresarse al realizar el alta.
- **2.2.6. Tipo de acto**. Hay tres tipos de actos
	- **JUI** Juicio / Vista de Juez / Magistrado en sala
	- **JPR** Comparecencia ante LAJ
	- **VOT** Votación y fallo
- **2.2.7. Subtipo de acto**. Los principales subtipos de actos son los siguientes:
	- **AUP** AUDIENCIA PREVIA
	- **VIS** VISTA
	- **JUI** JUICIO
	- **JRA** JUICIO RAPIDO
	- **TJU** TRIBUNAL JURADO

**PRD** - DILIGENCIAS DE PRUEBAS (por ejemplo, en los actos de prueba de la Salas del TSJ).

Además, el sistema recoge otros de menor uso que se insertarán, caso de ser necesario, como subtipos que figuran en el aplicativo: **TJS - ICP** – INCAPACITACIÓN; **OTV** - OTRAS VISTAS; **COM** - COMPARECENCIA ANTE EL JUEZ / TRIBUNAL; APR - ASEGURAMIENTO DE PRUEBAS; **DFI** - DILIGENCIAS FINALES; **PAN** - PRUEBA ANTICIPADA; **JAC** - JUNTA DE ACREEDORES; **COM** – COMPARECENCIA; **CON** – CONCILIACION; **SUB** – SUBASTA; **VOT** - VOTACIÓN Y FALLO; **OTR** - OTRAS COMPARECENCIAS… entre otras.

**2.2.8. Lugar**: se asegurará, en todo caso, que la sala asignada corresponde con la realidad de lugar donde se va a desarrollar el acto, modificándolo si fuera necesario. En la asignación de la sala de buscará, dentro de las instrucciones jurisdiccionales que hayan podido facilitarse, el lograr la máxima eficiencia en el aprovechamiento de las salas disponibles en los edificios judiciales. La actualización y correspondencia con la realidad de este dato es fundamental para garantizar la información en tiempo real a profesionales y ciudadanos.

SUPERIOR<br>
SUPERIOR<br>
de Murcia DE JUSTICIA

#### **2.2.9. Estado**

Por la/os LAJ se darán las oportunas y exactas instrucciones que garanticen, en todo momento, la actualización del ESTADO concreto de los señalamientos. Al introducirse un señalamiento, el sistema genera el estado "**Señalado**" (**SE**). Es el estado natural al señalarse y se genera automáticamente al dar de alta el señalamiento.

- A partir de este estado SE, las posibilidades son las siguientes:
- **CE –** "**Celebrado**". Se realiza automáticamente a las 24 horas de cerrar la sesión de grabación.
- **S –** "**Suspendido**". Deberá actualizarse de manera inmediata en los siguientes momentos por el personal de la Oficina Judicial bajo la supervisión del LAJ. Además, se insertará el concreto motivo de suspensión: por causas legales a instancia de parte, como la coincidencia de señalamientos de un abogado (**SCL**); la conformidad de las partes (**SC**); la apreciación de defectos procesales, como la falta de citación (**SDP**), la terminación sobrevenida, como el arreglo extraprocesal (**STS**) o, bien, otros motivos (**SOM**). Caso que la suspensión de produjera en el mismo momento de la vista o juicio, por el personal de AJ se procederá a la actualización inmediata conforme 3.3.
- **ANU-** "Anulado". Sólo se utilizará para anulación por equivocación en el señalamiento (**SEQ**) u otros motivos como anulación (**SOMA**).

**2.2.10. Público/no público: El sistema señalará por defecto el acto como público<sup>1</sup>, por lo que,** caso de no tener carácter público, bien por imperativo legal o bien por decisión judicial concreta, deberá marcarse como no público.

**2.2.11. Observaciones**. Este campo es de uso interno (no visualizable por externos) para comunicaciones o información complementaria entre las distintas unidades de la Oficina Judicial con observaciones que sirvan al tribunal a nivel interno, por ejemplo, en este campo se indicará sise ha pedido señal institucional y, en su caso, el canal de YouTube donde se puede visualizar (ve[r Punto 6](#page-5-0) de esta Instrucción). También se expresará, en su caso, existir restricción a la publicidad del acto procesal.

### **2.3. Alta en modo automático**

Sólo para el caso que se hayan insertado previamente criterios jurisdiccionales de acuerdo con el artículo 182.3 LEC, será posible el alta de señalamientos en modo automático. En este modo, el usuario no es necesario que introduzca una fecha, hora y duración del señalamiento. El sistema busca huecos de fechas y horarios de los señalamientos, en función a unos criterios o reglas que tienen que estar previamente establecidos en el sistema.

### **3. GESTIÓN, MANTENIMIENTO Y CTUALIZACIÓN**

#### **3.1. General sobre mantenimiento**

Por parte de l@s LAJ, en su calidad de responsables funcionales, se darán instrucciones para que por parte de los funcionarios integrantes del juzgado, SCP o tribunal, al tiempo de dar de alta y durante la vigencia del señalamiento adopten estas pautas vinculantes para asegurar la calidad del registro de señalamientos, en particular en lo relativo al **ESTADO** de los señalamientos dados de alta.

<sup>1</sup> Sin embargo, actualmente, en tanto no se modifique el sistema, la APS presenta por defecto la opción "no público". Ver Disposición Transitoria mientras no se modifica el sistema.

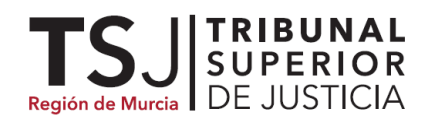

### **3.2. Asignación de salas e inserción de criterios jurisdiccionales**

El uso del sistema APS evita el recurso a las agendas manuales en papel para la asignación de salas. En la asignación de la sala de buscará, dentro de las instrucciones jurisdiccionales que hayan podido facilitarse, el lograr la máxima eficiencia en el aprovechamiento de las salas disponibles en los edificios judiciales.

De haberse producido, por la/la LAJ se cuidará que el personal de la Oficina inserta en el sistema los criterios jurisdiccionales de señalamiento a través de la pestaña "Gestión Agenda":

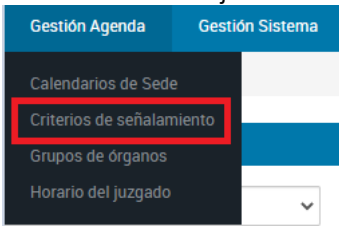

### **3.3. Mantenimiento permanente de "ESTADO" del señalamiento**

Una vez que figure un señalamiento en estado "señalado" (**SE**), por la/el LAJ se garantizará que todo el personal de la Oficina Judicial ha incorporado la rutina de asegurar que el señalamiento pasa al estado real: celebrado, suspendido o anulado. A tal efecto, el usuario deberá acudir a la opción de "*Modificación de señalamientos*".

En particular en el caso de **suspensión** o anulación, se garantizará la inmediata actualización de la APS, si fuera el caso en la misma Sala de Vistas donde se produzca la suspensión por el AJ que asista al juez o magistrado en la vista.

### **3.4. Supervisión y mantenimiento permanente**

Por el/la LAJ se garantizará que durante toda la vida del procedimiento el personal de la Oficina Judicial mantiene actualizados los datos principales relativos a la APS. En cualquier caso, se verificar que el estado ha sido actualizado antes del final del día siguiente a la celebración del acto ya que, en caso contrario, no podrá modificarse.

Se ha de tener en cuenta que tanto el alta como la modificación de los señalamientos se sincronizan con el SGP Minerva, modificando, en su caso, los datos del procedimiento.

### **4. AUDITORIAS DESDE EL TRIBUNAL SUPERIOR DE JUSTICIA**

Por el departamento de Estudios & Informes de la SG del TSJ se realizarán auditorías periódicas, emitiendo informes de grado de correspondencia individualizada para cada órgano judicial y, en su caso, elevando propuestas de inspección presencial o virtual.

Este análisis se realizará, de forma particular, en lo que se refiere la calidad y mantenimiento de datos relativos al ESTADO de los señalamiento relacionados en la APS.

### **5. REPORTE DE INCIDENCIAS Y DISFUNCIONES QUE AFECTEN A LA CALIDAD DE LOS DATOS**

#### Disfunciones del SGP Minerva/eFidelius/APS.

Caso de detectarse trámites informáticos o formularios del SPG Minerva que produzcan disfunciones o no actualicen automáticamente estados y/o fases, se procederá por la/os LAJ a informar al área de Estudios & Informes de la Secretaría de Gobierno que procederá a su estudio y, en su caso, elevación razonada al Ministerio de Justicia.

Por parte del departamento de Estudios & Informes se contrastarán las incidencias y, en su caso, se elevarán al departamento responsable de SGP Minerva en la Dirección General de Transformación Digital de la Administración de Justicia, o bien, propuesta de formación a Gerencia Territorial.

<span id="page-5-0"></span>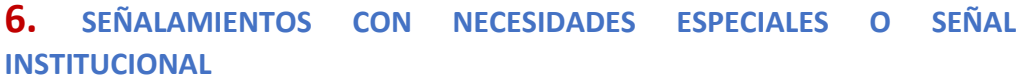

#### 6.1. **Señalamientos con señal institucional.**

Cuando las oficinas judiciales soliciten la difusión de una vista mediante la señal institucional, se observará lo previsto en la **Instrucción de servicio 2/2022, de 1 de junio de 2022 de la Secretaría de Gobierno,** Señalamientos con necesidades especiales y solicitudes de señal institucional, siguiéndose el trámite regulado mediante la cumplimentación de los formularios que se contienen en la misma.

6.2. **Señalamientos múltiples con varios días de duración.** En los supuestos en los que la celebración del juicio/vista se desarrolle en varios días, el señalamiento del primer día se creará en la APS y el de los días posteriores en eFidelius 6.

A este respecto, deberán realizarse los señalamientos de la manera más eficiente, de modo que se permitan reutilizar los espacios libres de las suspensiones producidas.

#### 6.3. **Otros señalamientos con necesidades especiales**.

Se consideran vistas con necesidades especiales aquellas en las que concurran los requerimientos espaciales o técnicos previsto en el apartado tercero de la **Instrucción de servicio 2/2022, de 1 de junio de 2022 de la Secretaría de Gobierno,** Señalamientos con necesidades especiales y solicitudes de señal institucional, debiéndose observar los previsto en aquella mediante la cumplimentación de los formularios que se adjuntaron como anexos.

### **7. DELEGACIÓN EN EL ILMO. SR. COORDINADOR PROVINCIAL**

Se autoriza al Secretario Coordinador Provincial a dar seguimiento y actualización a la presente instrucción, tanto con la modificación de anexos como en la publicación de instrucciones de servicio complementarias.

En particular, deberá actualizarse, en lo relativo a la asignación automática de salas, juicios multi-sesión y juicios con interés mediático, una vez se esté en producción la versión 4.4 del aplicativo APS.

- A l@s Letrados de Justicia, GP, TP y, en particular, funcionarios del Cuerpo de Auxilio Judicial con destino en la Región de Murcia.
- Dese cuenta a la Sala de Gobierno para su traslado, si procede, al Servicio de Inspección y al área de Estadística Judicial del CGPJ.
- Comuníquese esta instrucción a la Secretaría General para la Innovación y Calidad del Servicio Público de Justicia (Ministerio de Justicia) a los efectos dispuestos en el art. 21.2 del Reglamento Orgánico del Cuerpo de Letrados de la Administración de Justicia y a la Subdirección General para la Innovación y Calidad de la Oficina Judicial y Fiscal para su publicación en el Portal de la Administración de Justicia.

**DISPOSICIÓN TRANSITORIA** Entre tanto no se actualice por la DGTDAJ la actual versión de la APS (prevista para final de año de 2022), se deberá descliquear la actual configuración en la que, por defecto, al dar de alta el señalamiento lo etiqueta con el carácter "**NO PÚBLICO**" (ver Disp. 2.7.10 de esta Instrucción).

**ANEXO** [Guía Práctica de gestión y modificación](#page-6-0) del "estado" en señalamiento de la APS

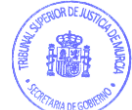

**ENTRADA EN** 

**VIGOR**

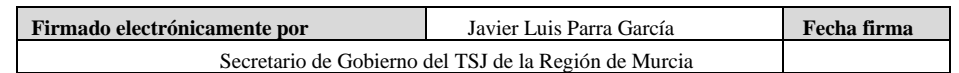

7 de noviembre de 2022

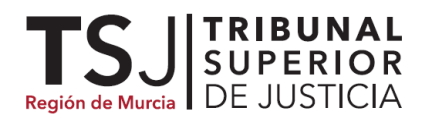

<span id="page-6-0"></span>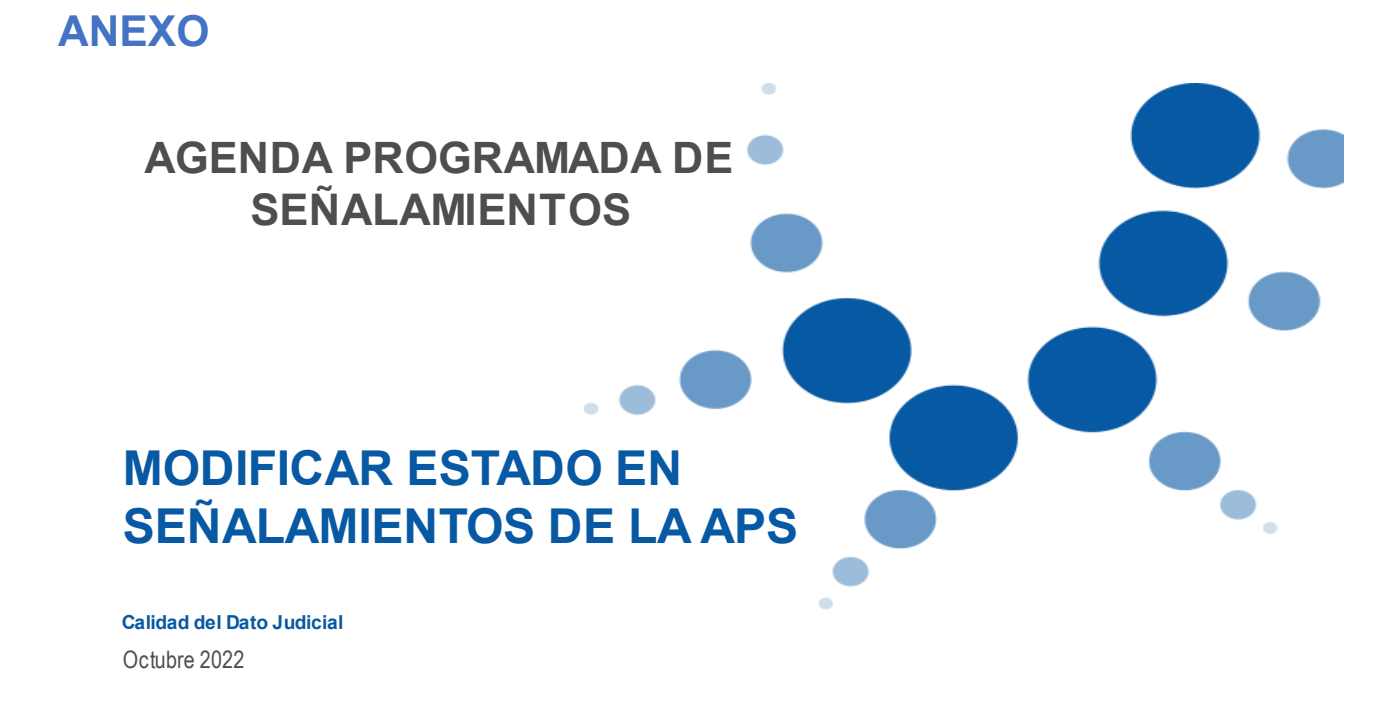

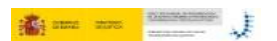

### APS - ANOTAR LOS SEÑALAMIENTOS SUSPENDIDOS, ANULADOS Y CELEBRADOS.

#### Agenda Programada de Señalamientos en Murcia y Cartagena:

Aquellos partidos judiciales, que disponen de Agenda Programada de Señalamientos, deben anotar desde la APS. los señalamientos

A las 48 horas de su celebración, si no se ha cambiado su estado, pasará automáticamente a estado "Celebrado", por lo tanto si el señalamiento es suspendido o anulado, habrá que modificarlo antes.

Paso 1: Señalamientos Juez/Tribunal  $\rightarrow$  Modificación

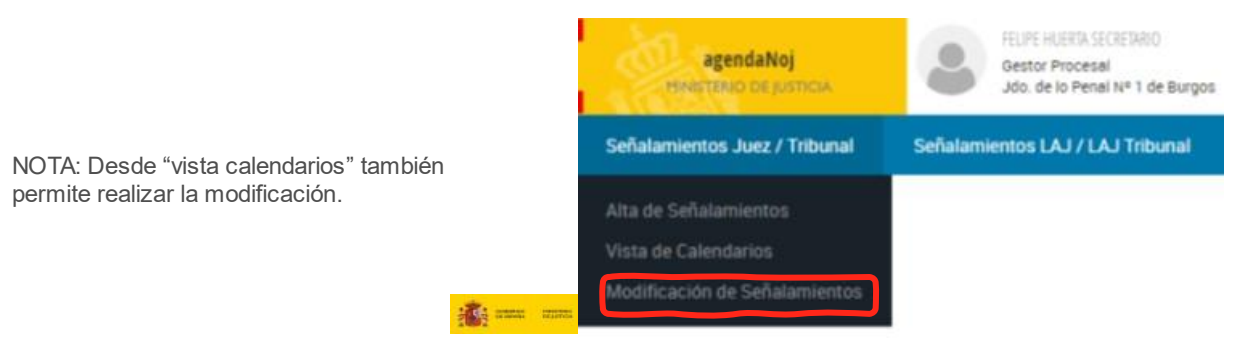

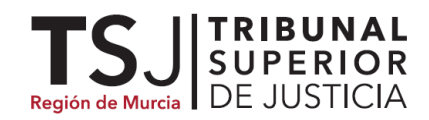

 $\overline{4}$ 

### APS - ANOTAR LOS SEÑALAMIENTOS SUSPENDIDOS, ANULADOS Y CELEBRADOS.

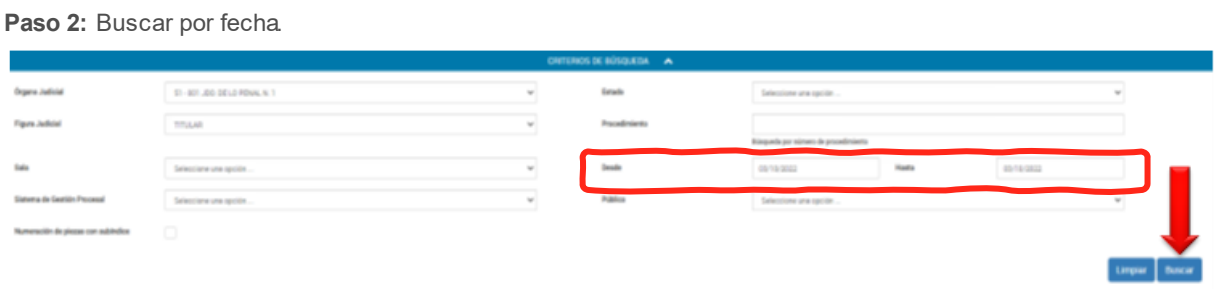

#### Paso 3: Clic sobre el procedimiento

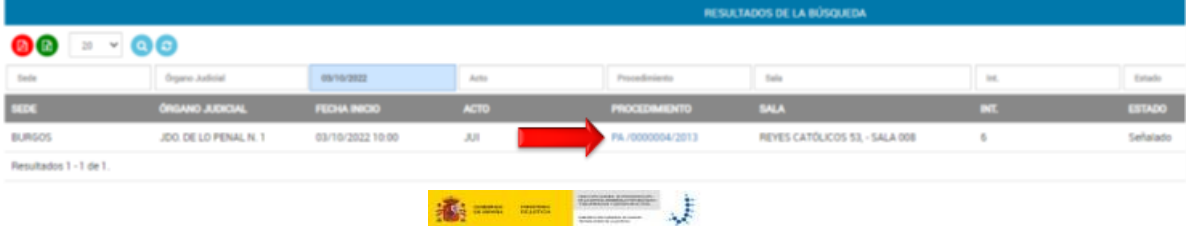

### APS - ANOTAR LOS SEÑALAMIENTOS SUSPENDIDOS, ANULADOS Y CELEBRADOS.

### Paso 4: Cambiar Estado.

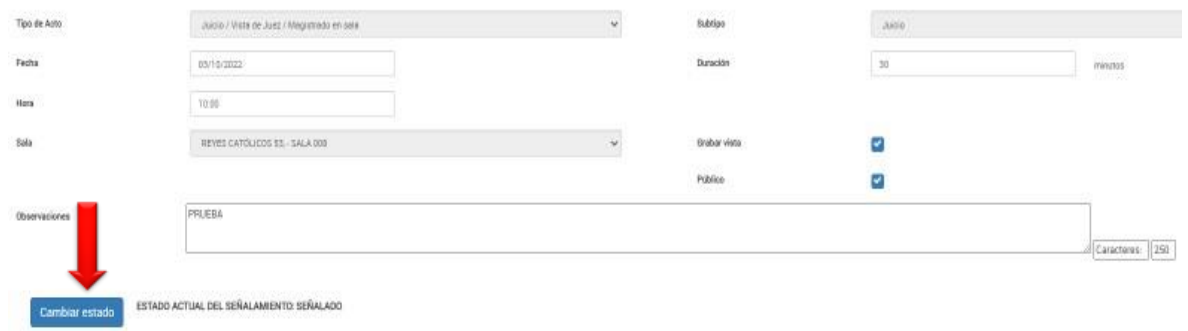

Recuerde: Este cambio se debe realizar, antes del trascurso de las 48 horas posteriores al señalamiento.

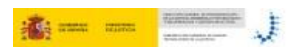

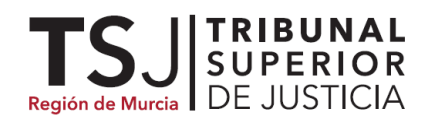

### APS - ANOTAR LOS SEÑALAMIENTOS SUSPENDIDOS ANULADOS O CELEBRADOS.

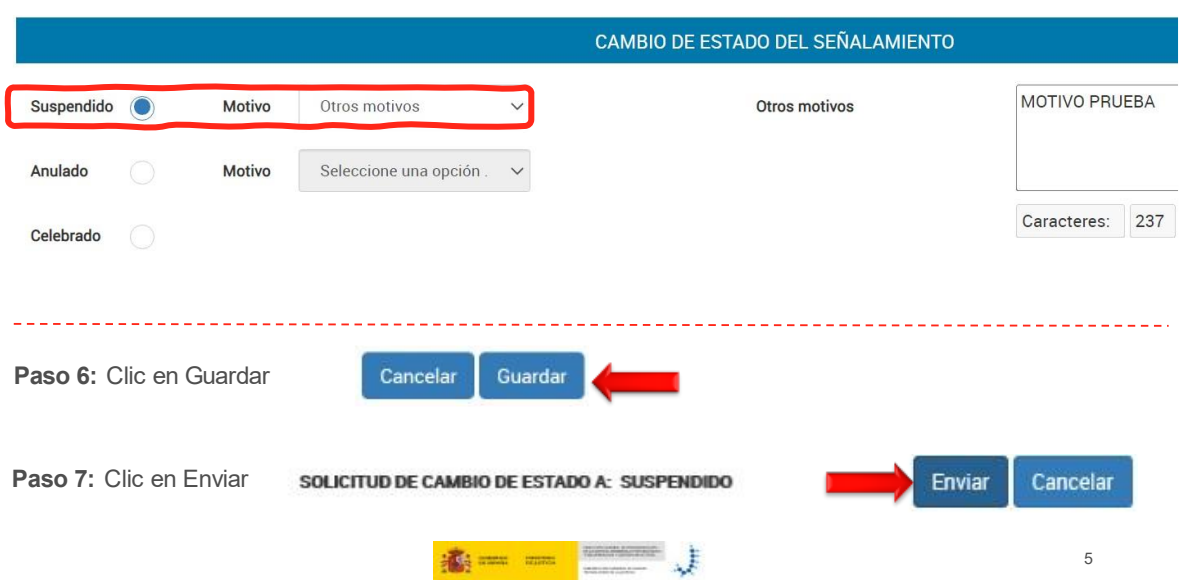

Paso 5: Clic en Suspendido o anulado y seleccionar el motivo finalmente hacer clic en Guardar.